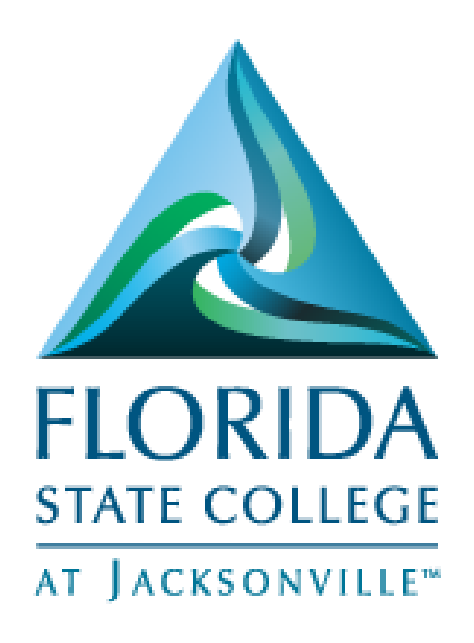

## Viewing and Entering Student Groups

Updated April 4, 2017

**This document is subject to further edits, corrections and/or modifications**

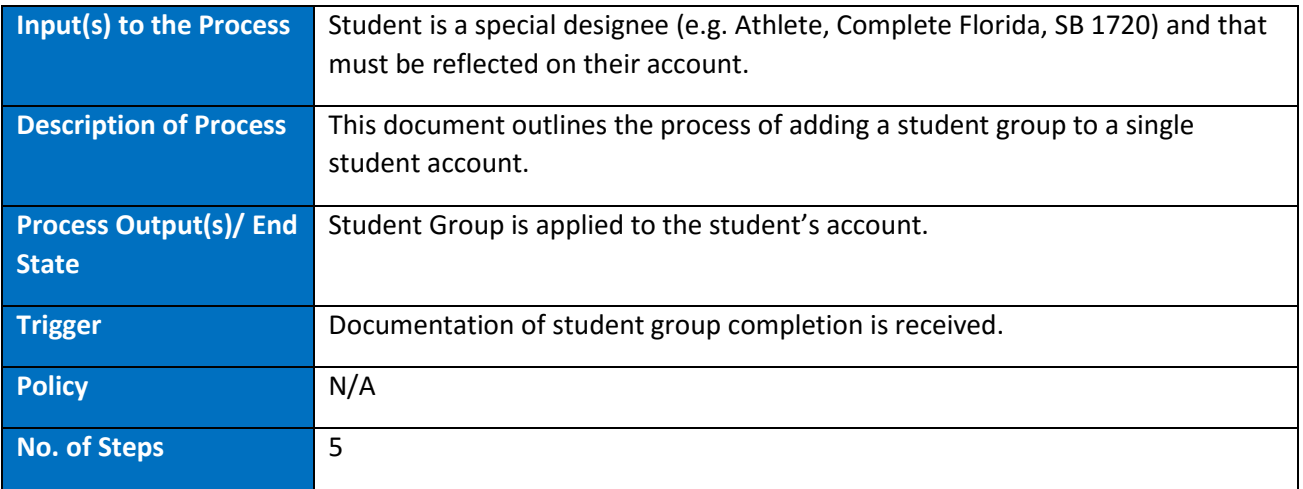

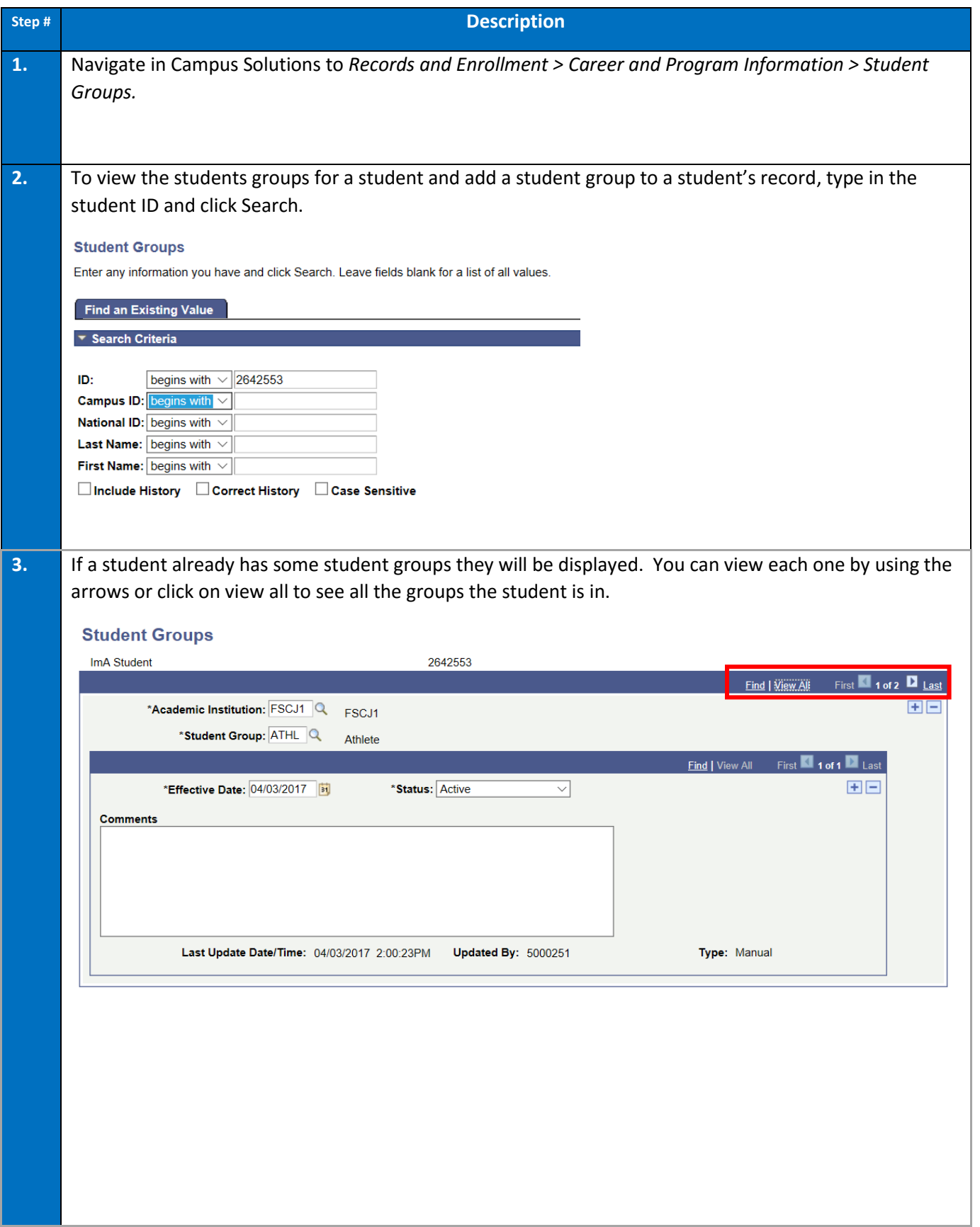

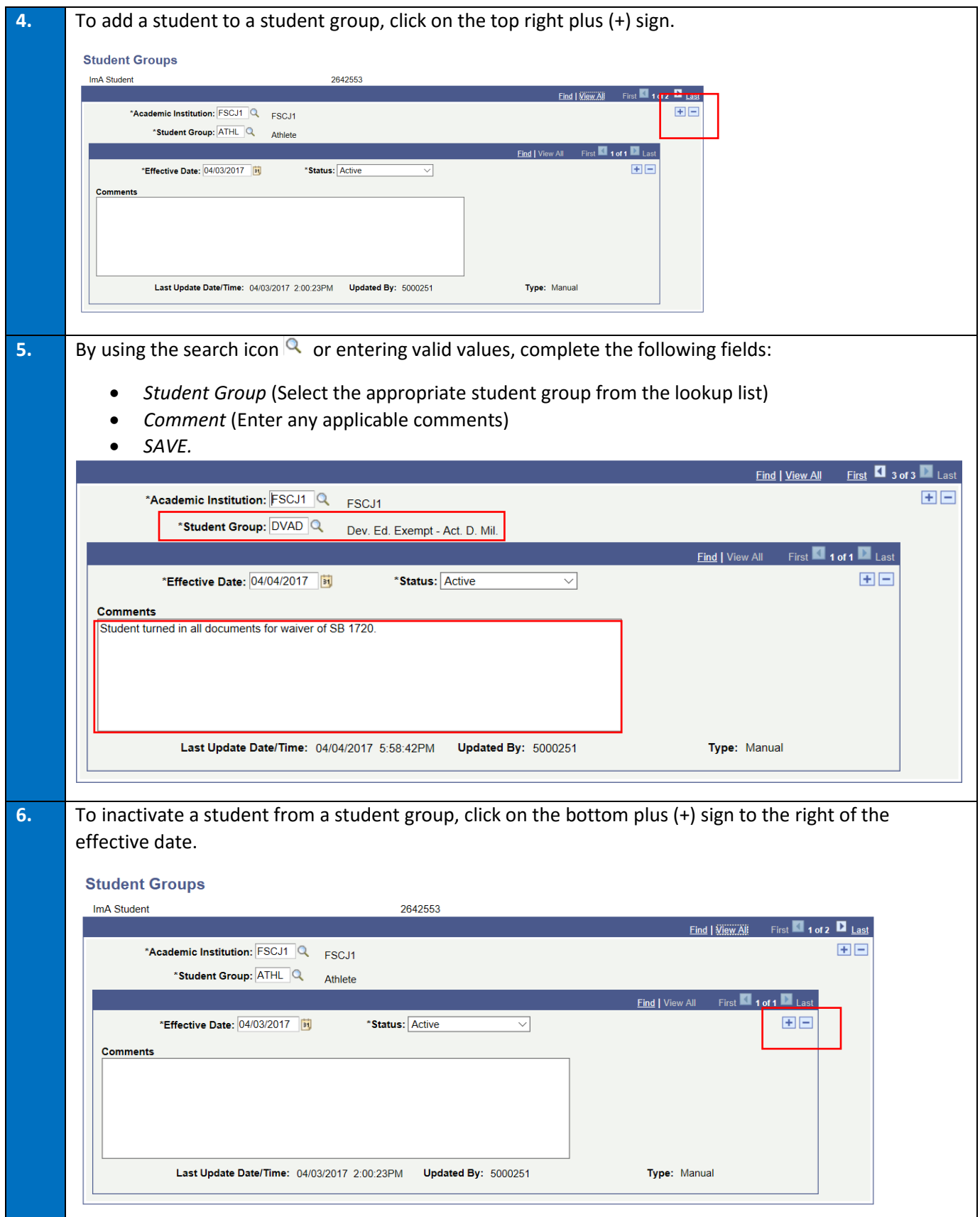

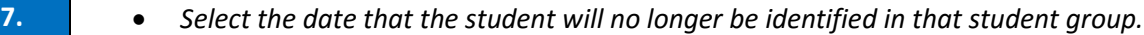

 *Change status from Active to Inactive (*Note: To Activate a student again in a student group, you will add a new effective dated row and change status back to active once selecting your effective date.)

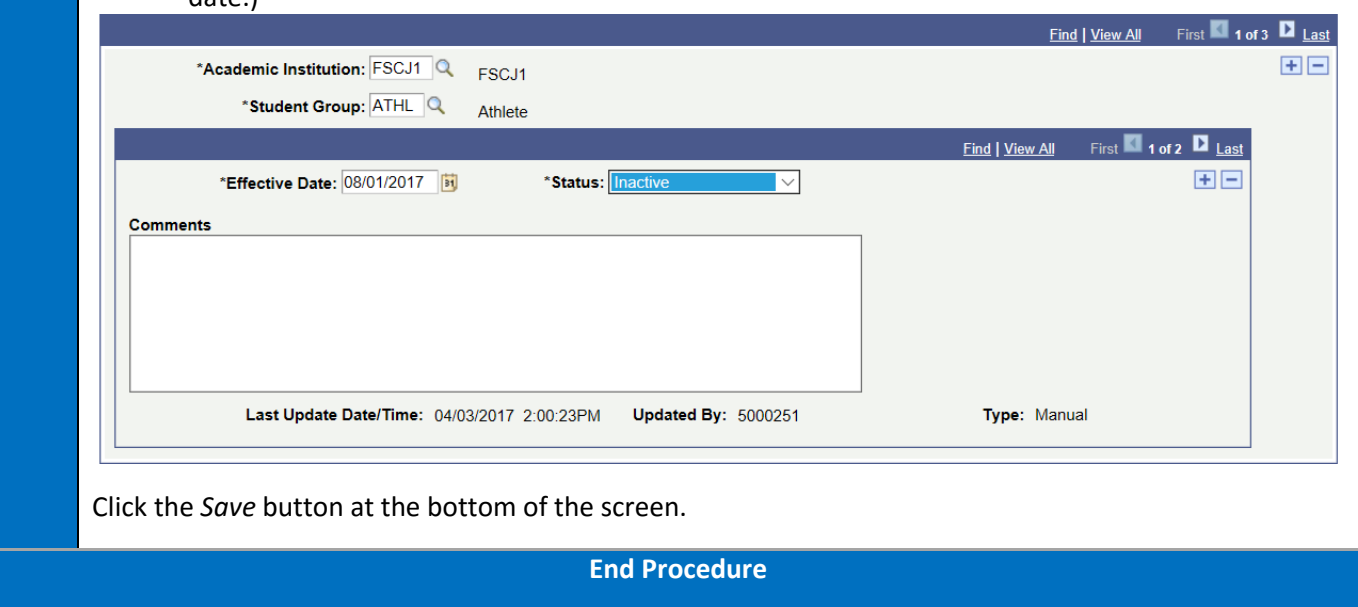